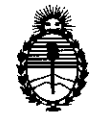

*<Ministerio áe Sa[u¡{ Secretaría efePofíticas, ~gur:ación e Institutos*

**A.N.M.A.T. DISPOSICIÓN N° PO 48** 

1 B NOV 2013

### BUENOS AIRES,

VISTO el Expediente Nº 1-47-21815/12-2 del Registro de esta Administración Nacional de Medicamentos, Alimentos y Tecnología Médica (ANMAT), y

#### CONSIDERANDO:

Que por las presentes actuaciones GE Healthcare Argentina S.A. solicita se autorice la inscripción en el Registro Productores y Productos de Tecnología Médica (RPPTM) de esta Administración Nacional, de un nuevo producto médico.

Que las actividades de elaboración y comercialización de productos médicos se encuentran contempladas por la Ley 16463, el Decreto 9763/64, y MERCOSUR/GMC/RES. Nº 40/00, incorporada al ordenamiento jurídico nacional por Disposición ANMAT Nº 2318/02 (TO 2004), y normas complementarias.

Que consta la evaluación técnica producida por el Departamento de Registro.

Que consta la evaluación técnica producida por la Dirección Nacional de Productos Médicos, en la que informa que el producto estudiado reúne los requisitos técnicos que contempla la norma legal vigente, y que los establecimientos declarados demuestran aptitud para la elaboración y el control de calidad del producto cuya inscripción en el Registro se solicita.

Que los datos identificatorios característicos a ser transcriptos en los proyectos de la Disposición Autorizante y del Certificado correspondiente, han sido convalidados por las áreas técnicas precedentemente citadas.

Que se ha dado cumplimiento a los requisitos legales y formales que contempla la normativa vigente en la materia.

Que corresponde autorizar la inscripción en el RPPTM del producto médico objeto de la solicitud.

 $\mathcal{D}$ 

 $\delta$ 

 $1<sup>1</sup>$ 

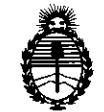

DISPOSICIÓN N<sup>.</sup> 7048

*<Ministerioáe SaCuá Secretaría áe Po6ticas, ~guración e Institutos* A.N.MAT.

Que se actúa en virtud de las facultades conferidas por los Artículos 8°, inciso 11) y 100, inciso i) del Decreto 1490/92 y por el Decreto 1271/13.

Por ello;

## EL ADMINISTRADOR DE LA ADMINISTRACiÓN NACIONAL DE MEDICAMENTOS, ALIMENTOS Y TECNOLOGÍA MÉDICA DISPONE:

ARTICULO 1°- Autorízase la inscripción en el Registro Nacional de Productores y Productos de Tecnología Médica (RPPTM) de la Administración Nacional de Medicamentos, Alimentos y Tecnología Médica del producto médico de Marca GENERAL ELECTRIC, nombre descriptivo Sistemas de Imagen Cardiovascular, y nombre técnico Sistemas Radiográficos , de acuerdo a lo solicitado, por GE Healthcare Argentina S.A., con los Datos Identificatorios Característicos que figuran como Anexo I de la presente Disposición y que forma parte integrante de la misma.

ARTICULO 20 - Autorízanse los textos de los proyectos de rótulo/s y de instrucciones de uso que obran a fojas 4 y 5 a 28 respectivamente, figurando como Anexo II de la presente Disposición y que forma parte integrante de la misma.

ARTICULO 30 - Extiéndase, sobre la base de lo dispuesto en los Artículos *S* precedentes, el Certificado de Inscripción en el RPPTM, figurando como Anexo III de la presente Disposición y que forma parte integrante de la misma

ARTICULO 40 - En los rótulos e instrucciones de uso autorizados deberá figurar la leyenda: Autorizado por la ANMAT, PM-1407-207, con exclusión de toda otra leyenda no contemplada en la normativa vigente.

ARTICULO 50- La vigencia del Certificado mencionado en el Artículo 3° será por cinco (5) años, a partir de la fecha impresa en el mismo.

ARTICULO 60 - Regístrese. Inscríbase en el Registro Nacional de Productores y Productos de Tecnología Médica al nuevo producto. Por Mesa de Entradas notifíquese

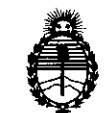

# DISPOSICIÓN N. 7048

Ministerio de Salud Secretaría de Políticas, Regulación e Institutos A.N.M.A.T.

al interesado, haciéndole entrega de copia autenticada de la presente Disposición, conjuntamente con sus Anexos I, II y III. Gírese al Departamento de Registro a los fines de confeccionar el legajo correspondiente. Cumplido, archívese.

Expediente Nº 1-47-21815/12-2 DISPOSICIÓN Nº 7048

Wurigh

Dr. OTTO A. ORSINGHER Sub Administrador Nacional A.N.M.A.T.

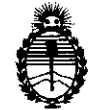

Ministerio de Salud Secretaría de Políticas, Regulación e Institutos A.N.M.A.T.

## **ANEXO I**

IDENTIFICATORIOS CARACTERÍSTICOS del PRODUCTO MÉDICO inscripto **DATOS** 

Nombre descriptivo: Sistemas de Imagen Cardiovascular

Código de identificación y nombre técnico UMDNS: 18-429 - Sistemas Radiográficos Marca: GENERAL ELECTRIC

Clase de Riesgo: Clase III

Indicación/es autorizada/s: Los sistemas Optima CL 320I, CL 323I se recomiendan para el uso en la generación de imágenes fluoroscópicas de la anatomía humana para la angiografía vascular, los procedimientos de diagnóstico y de intervención y opcionalmente, los procedimientos de exploración en rotación. También son adecuados para la generación de imágenes fluoroscópicas de la anatomía humana para los procedimientos de cardiología, diagnóstico y de intervención. Están destinados a remplazar las imágenes fluoroscópicas obtenidas mediante la tecnología del intensificador de imágenes.

Modelo/s: OPTIMA CL 320I

OPTIMA CL 323I

Condición de expendio: Venta exclusiva a profesionales e instituciones sanitarias.

Nombre del fabricante: GE HUALUN MEDICAL SYSTEMS Co. Ltd.

Lugar/es de elaboración: Nº 1, Yong Chang North Road, Economic- Technological Development Zone, Beijing P.R China 100176

Expediente Nº 1-47-21815/12-2

DISPOSICIÓN Nº

048

てく

Dr. OTTO A. ORSINGHER Sub Administrador Nacional A.N.M.A.T.

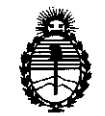

Ministerio de Salud Secretaría de Políticas, Regulación e Institutos A.N.M.A.T.

## ANEXO II

TEXTO DEL/LOS RÓTULO/S e INSTRUCCIONES DE USO AUTORIZADO/S del PRODUCTO MÉDICO inscripto en el RPPTM mediante DISPOSICIÓN ANMAT Nº

**SSINGHER** Sub Administrador Nacional **A.N.M.A.T.** 

 $\overline{\mathbb{M}}$  $FOLIO$ *::lO* CN.

## **PROYECTO DE ROTULO**

 $\hat{\mathcal{A}}$ 

 $\cdot$ 

-

l.

 $\hat{\boldsymbol{\cdot}$ 

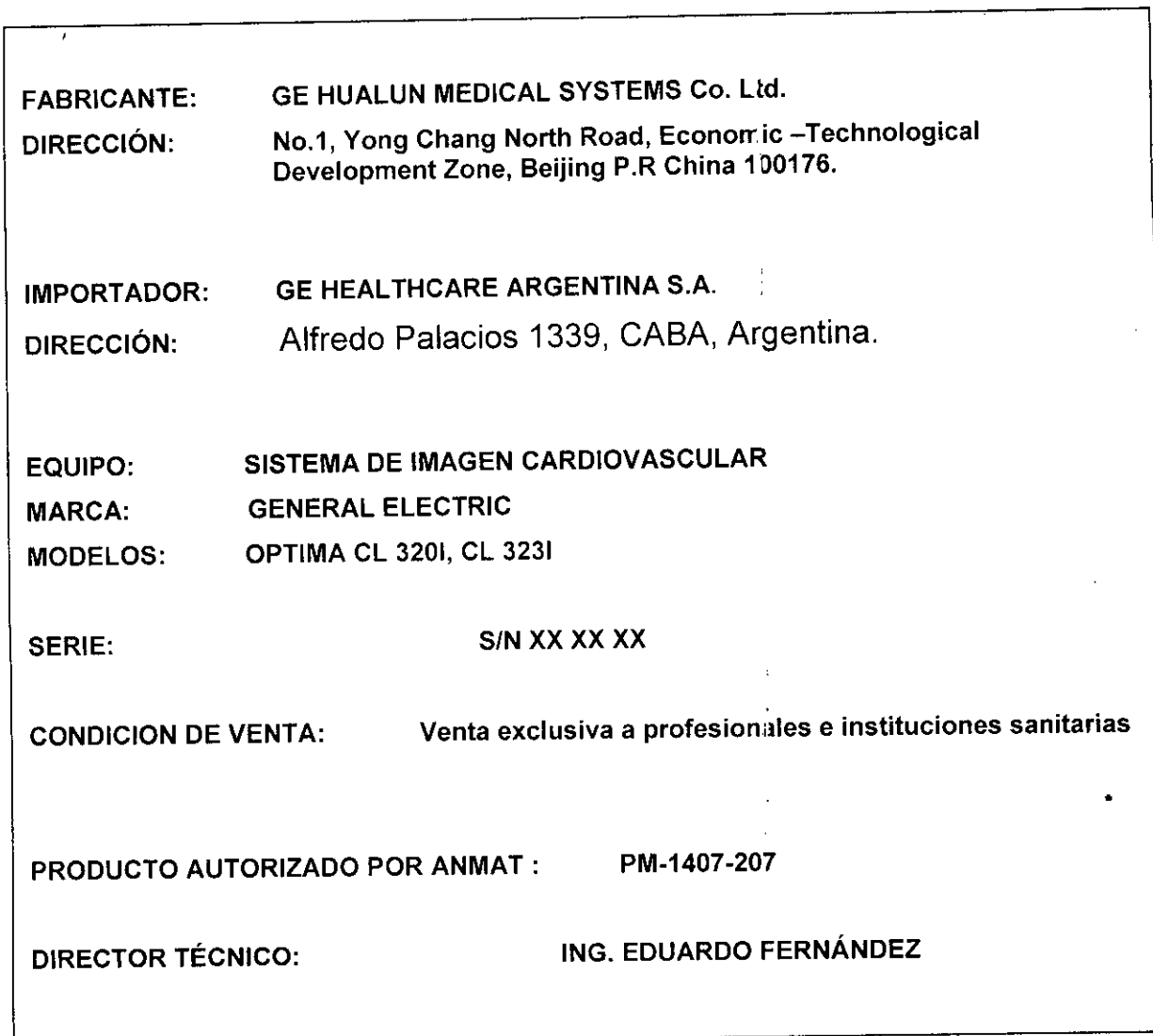

 $\bar{z}$ 

 $\bar{\zeta}$ Mariana Micucci Mariana Micuco<br>Apodera<del>ua</del><br>Tu<sub>es thoste Argentica Pil</sub>

 $\pmb{\mathsf{r}}$ 

*L ----./*

Ing. Eduardo, Domingo, Ferricinase DIRECTOR TEUTIU

## **ANEXO 111B**

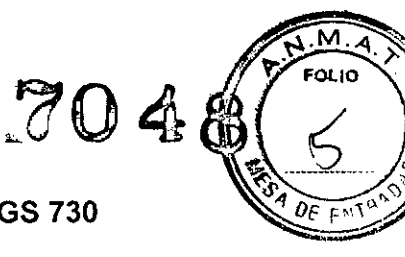

## **INSTRUCCIONES DE USO**

## SISTEMA DE RADIOGRAFíA DIGITAL DISCOVERY IGS 730

El modelo de las instrucciones de uso debe contener las siguientes informaciones cuando corresponda:

3.1. Las indicaciones contempladas en el item 2 de éste reglamento (Rótulo), salvo las que figuran en los ítem 2.4 y 2.5;

- FABRICANTE: GE HUALUN MEDICAL SYSTEMS Co. Ltd.
- DIRECCiÓN: No.1, Yong Chang North Road, Economic - Technological Development Zone, Beijing P.R China 100176.
- IMPORTADOR: **GE HEALTHCARE ARGENTINA S.A.**

DIRECCiÓN: Alfredo Palacios 1339, CABA, Argentina.

EQUIPO: MARCA: MODELOS: SISTEMA DE IMAGEN CARDIOVASCULAR GENERAL ELECTRIC **OPTIMA CL 3201, CL 3231** 

SERIE: SIN XX XX xx

CONDICION DE VENTA: Venta exclusiva a profesionales e instituciones sanitarias

PRODUCTO AUTORIZADO POR ANMAT: PM-1407-207

DIRECTOR TÉCNICO: ING. EDUARDO FERNÁNDEZ

Mariana Micucci ana wire<br>Apoderada apode lays and a seating

irg. EdUardo Domingo Femández D.RECTOR TECNICO

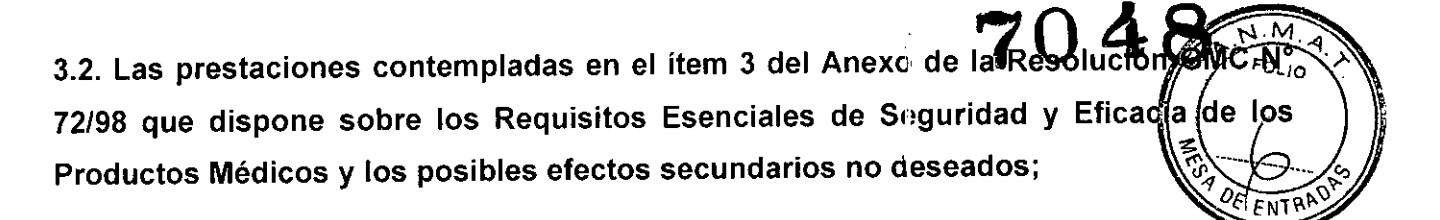

Aunque la radiación X puede resultar peligrosa, el equipo de rayos X no supone ningún peligro si se utiliza de manera correcta.

Asegúrese de que todo el personal operativo y de mantenimiento está debidamente capacitado y ha sido informado de los peligros que supone la radiación.

El personal responsable del sistema debe entender los requisitos de seguridad para poder trabajar con este aparato de rayos X.

Lea con detenimiento este manual y los manuales correspondientes a cada uno de los componentes del sistema para comprender totalmente los requisitos de funcionamiento y de seguridad.

#### $\bigwedge$ ADVERTENCIA: Para un equipo de rayos X diagnóstico especificado para que se utilice en combinación con accesorios u otros elementos que no formen parte del equipo; preste atención a los posibles efectos adversos que pueden surgir de los materiales situodos en el haz de rayos X. Consulte la Tabla 2-1 paro obtener el equivalente de atenuación máxima de los posibles materiales situados en el haz de rayos X.

Tabla 2-1 Equivalente de atenuación máximo mm AL

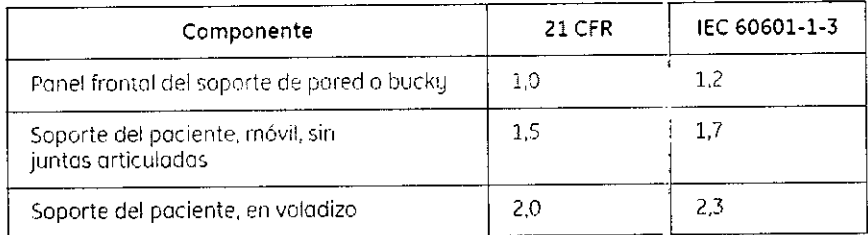

### Protección contra descargas eléctricas

Este equipo ha sido clasificodo como tipo B según la normativa IEC60601-1.

Este equipo curnple los siguientes normativos de seguridad: lEC 60601-1, lEC 60601-1-1, IEC.60601-2-32.

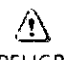

PELIGRO: Según lo normativa MDO/93/42/CEE. esta unidad está equipada con filtras EMe. Si la unidad no está conectada a tierra de manera correcta, es posible que el usuario pueda sufrir descargas eléctricas.

## Protección contra radiación excesiva o no deseada

Declaración de conformidad: Esta unidad de rayos X cumple la normativa IEC 60601-1-3 que indica que cumple los requisitos generales de rodioprotección en equipos de roy(s X

Este equipo cumple los requisitos de la normativo IEC 60601-1-3.

Mariana Micucci Apoderada - Heglincare Arger

ing. Eduardo Domingo Fernández D<sub>r</sub>Rector Tecnico

## Avisos de seguridad  $\sim$  **7048** Avisos de seguridad

A continuación se presentan los ovisos de seguridad que se utilizan paro enfatizar determinadas instrucciones de seguridad. Esta guío utiliza el símbolo internacional junto con el mensaje de peligro, aviso o precaución. Este apartado también déscribe el propósito que cumplen las notas.

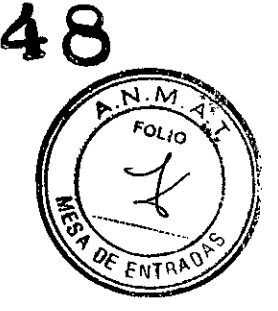

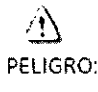

PELIGRO: El símbolo de peligro identifica condiciones o acclones par Ilas que se conoce un riesgo especifico que causará lesiones de gravedad o muerte, o doños materiales importantes, si no se siguen las instrucciones.

&

ADVERTENCIA: El símbolo de aviso identifica condiciones o acciones paro las que se conoce un riesgo específico que podría causar lesiones de gravedad o muerte, o daños materiales importantes, si no se siguen los instrucciones.

 $\triangle$ 

CUIDADO: El símbolo de cuidado identifica condiciones o acciones en las que puede existir un riesgo que ocasionará o puede ocasionar lesiones leves o daños materiales si no se siguen las instrucciones.

NOTA: Las notas proporcionan información adicional útil. Pueden enfatizar cierta información sobre herramientas, técnicas o elementos especiales que debe revisar antes de continuar, o bien factores que debe tener en cuenta oce. ca de un concepto o una toreo.

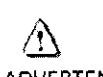

 $\bigoplus_{\Delta\text{D}}$ ADVERTENCIA: Está prohibido utilizar este aparato para realizar exposiciones repetido y frecuentes con un mismo paciente, especialmente en el caso de niños.

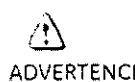

ADVERTENCIA: Está prohibido utilizar este aparato con mujeres embarazadas.

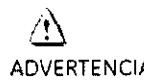

ADVERTENCIA: Este sistema estó totalmente motorizado y puede moverse libremente pora mejorar la posición del paciente, la flexibilidad y la produc $^{\prime}$ ividad. No deje nunca al paciente solo sobre la mesa o en la sala de «xamen durante lo exploración, yo que podría sufrir lesiones.

## Clasificaciones del equipo

Las clasificaciones de equipos indicados a continuación se aplican al presente producto:

- Clasificación del equipo respecto a la protección contra descargas eléctricas: Clase I.
- Grado de protección contra descargas eléctricas<sup>.</sup> Tipo B.
- Grado de protección contra el ingreso de líquidos: No clasificado.
- Equipo no apropiado para la utilización en presencia de mezclas anestésicas inflamobles con aire o con óxido nitroso.
- Modo de operación: continuo con cargo intermitente.

## Compatibilidad electromagnética

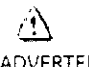

ADVERTENCIA<sup>.</sup> Este sistema sólo deben utilizarlo profesionales del sector sanitario. Puede ocasionar rodiointerferencias o afectar al !úncionomiento de otros aparatos cercanos, de forma que puede sér necesario tomar medidas para mitigarlas, toles como reorientar o rel'Jbicar el sistema, o proteger su ubicación.

Ing. Eduardo Domingo Fernández DIRECTOR TECNICO

Marlana Micucci Apoderada ~⊂ Healthcare Argentina S.A

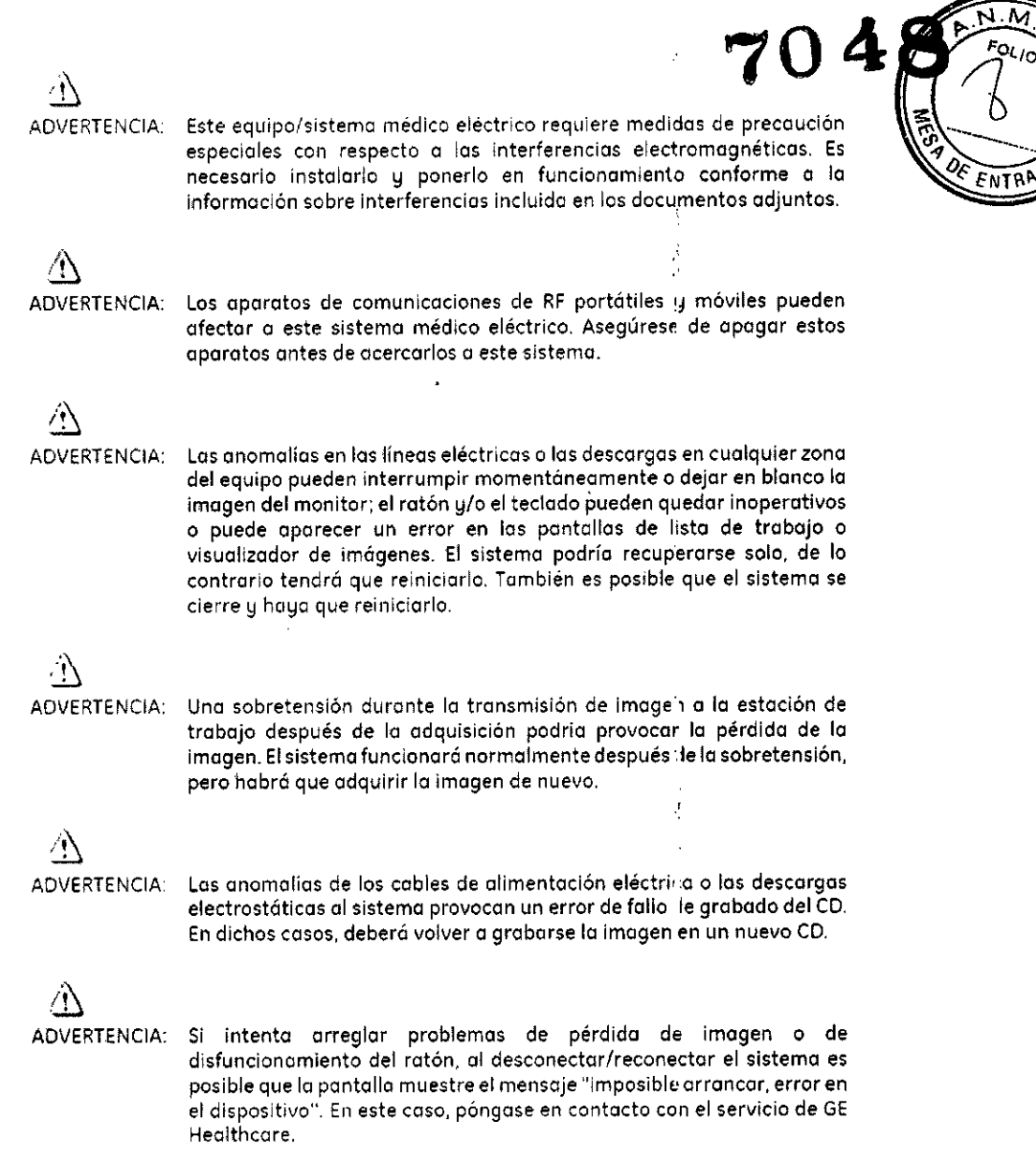

## Tipo eléctrico

La Tabla 2-3 describe la clasificación de protección eléctrica según el tipo de sistema. Tablo 2-3 Tipo eléctrico

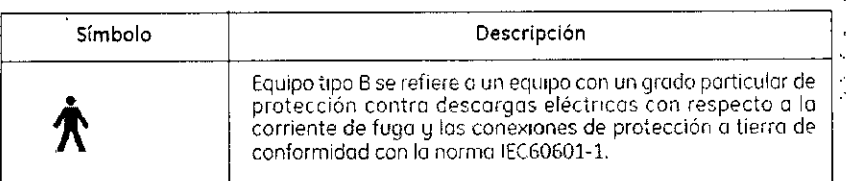

### Corriente eléctrica

 $\overline{a}$ 

Lo Toblo 2-4 describe 105 símbolos de los dlferen:es tipos de COírler:te eléCtrico que pueden usarse con el.sistema.

L

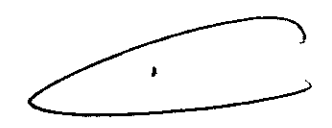

ì

ų.

 $\frac{1}{2} \left( \frac{1}{2} \right) = \frac{1}{2} \left( \frac{1}{2} \right)$ 

 $\sqrt{N.M}$ 

 $\epsilon$ 

Ing Eduardo Domingo Fernances ng. The Line CTOR TECNICL

~-- Mariana Micuc Apoderada '~E Heallhca:e Arse~~:í~a,c 4

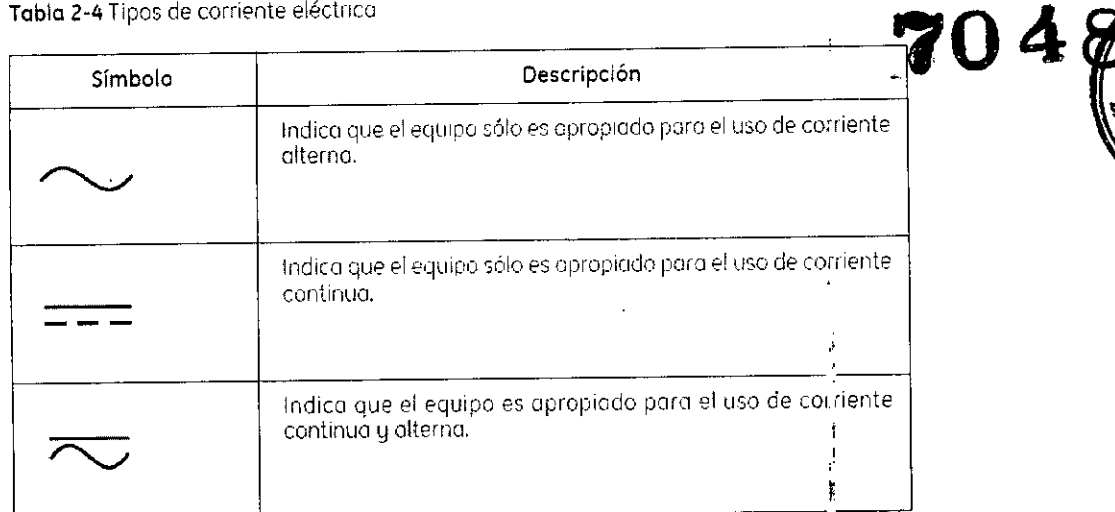

## Conexión a tierra

La Tablo 2-5 describe los diferentes tipos de conexión a tierra que utilizo su sistema:

Tabla 2-5 Tipos de conexión a tierra

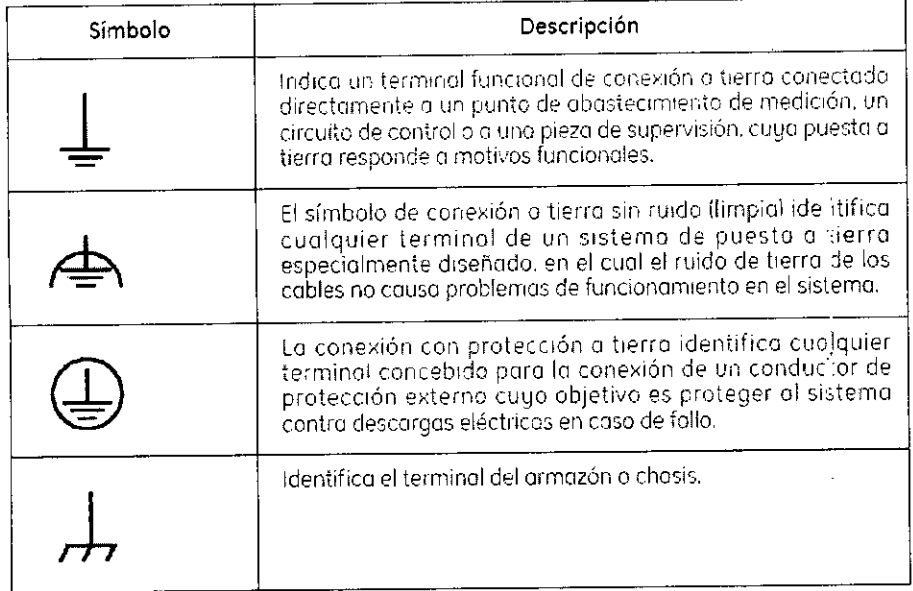

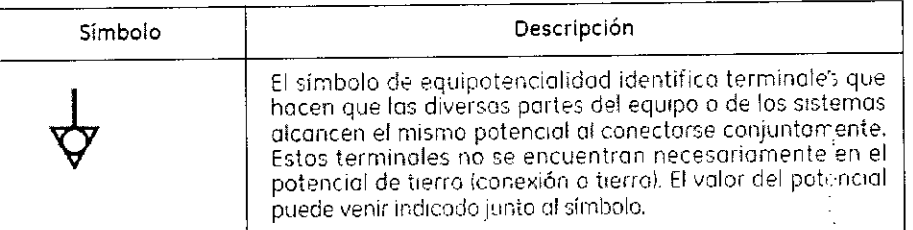

 $\overline{\phantom{0}}$ 

Mariana Micucci Apodera "E Healthcare Argentina है।

 $\frac{1}{4}$  $\overline{1}$ 

 $\widehat{\mathsf{N}.N}$  $\sigma$ 

Ing. Eduardo Domingo Fernández

i<br>Participa

### Protección contra la radiación

Debido a que la exposición a los rayos X puede resultar perjudicial para la salud, debe presti especial atención a la hora de proporcionar protección contra la exposición al haz principal. Algunos de los efectos de la radiación por rayos X son acumulativos y pueden aumentar en un período de meses o años. La mejor norma de seguridad que puede seguir el operador que trabaje con royos X es "Evitar siempre la exposición al hoz principal".

Cualquier objeto que se encuentre en la ruta del haz principal produce radiación secundaria (dispersa). La intensidad de la rodiación secundaria depende de la energía e intensidad del haz principal y del número atómico del material del objeto alcanzado por el haz principal. La radiación secundaría puede tener una intensidad superior a la de la radiación que alconza la película. Tome medidos de protección para protegerse contra la radiación secundaria.

Utilizar protectores de plomo es una medida de protección eficaz. Poro minimizar la exposición peligrosa, utilice protectores como pantallas de plomo, guantes impregnados de plomo, delantales, collares de tiroides, etc. La pantalla de plomo debe contener un mínimo de 2,0 mm de plom o o una cantidad equivalente y los dispositivos de protección personal (delantales, guantes, etc.) debencontener un mínimo de 0,25 mm de plomo o una cantidad equivalente. Para verificar los requisitos de protección nacionales aplicables a su centro, consulte la "Normativa y regulación nacional de protección radiológica" proporcionada por el Consejero de protección radiológica.

 $\langle 1 \rangle$ 

ADVERTENCIA: Mientras esté utilizando el equipo de rayos X o esté realizando una tare a de mantenimiento en el mismo, mantenga siempre una distancia mínima de 2 metros respecto al punto focal y al haz de rayos X, proteja su cuerpo y no exponga las manos, muñecas, brazos u otras partes del cuerpo al haz principal.

### Identificación del producto

Los principales elementos del equipo llevan pegadas etiquetas identificativas que proporcionan la siguiente información sobre el producto y el fabricante.

- $\cdot$  Producto
- · Modelo
- · Voltios (V), Fases de línea, Frecuencia (Hz) y Patencia (kVA, kW)
- · Fecha de fabricación
- · Número de serie
- · Referencia
- · Fabricante
- · Lugar de fabricación
- · Certificación

3.3. Cuando un producto médico deba instalarse con otros productos médicos o conectarse a los mismos para funcionar con arreglo a su finalidad prevista, debe ser provista de información suficiente sobre sus características para identificar los productos médicos que deberán utilizarse a fin de tener una combinación segura;

### Descripción general

 $\ddot{\mathbf{r}}$ 

 $\circ$ <sub>10</sub>

 $\epsilon$ лтад

Δ

El sistema de imagen cardiovascular Optima CL 320i, CL 323i incorpora el detector digital de estado sólido Revolution™ exclusivo de GE, que le ofrece un alto rendimiento de imagen muy homogéneo en la gama completa de procedimientos angiográficos.

7 Aariana Micucci Apoderada E Healthcare Argentina S. M.

Ing. Eduardo Domingo Fernández DIRECTOR TECNICO

Óptima es un sistema de imagen completamente integrado que respond necesidades de los procedimientos de angiografía cardiaca de diagnostico nc con una calidad de imagen avanzada, una gestión de la dosis innovadora y facilidad de colocación.

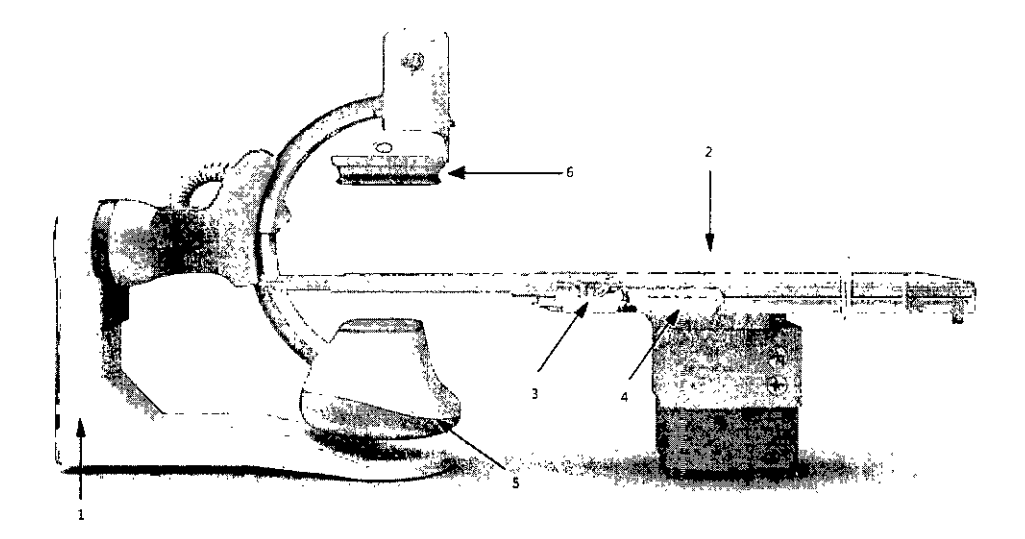

### 1-1 Componentes del sistema

1-1-1 Componentes básicos

- · Unidades del brazo C (incluye brazos C, armarios de control y mandos de control en el lateral la mesa)
- Mesa angio: Mesa Omega V o mesa cardiaca Omega IV  $\bullet$
- Interfaz de usuario en el lado de la mesa (TSUI). Caja multifunciones o mando multifunciones, Mando del sistema en el lado de la mesa (TSSC), pantalla táctil de InnovaCentral
- Generadores de rayos X de alta frecuencia y de alta tensión: JEDI 100

Ŕ

- Tubos de rayos X. Performix 160A
- Colimadores
- Unidades de detección de imagen
- Monitores en la sala y de control
- Enfriadores, Coolix 4000

Mariana Micucci Apoderada GE Healthcare Argenting of Ar

Accesorios (dispositivo de desplazamiento de la mesa, soporte del brazo, panel del brazo, pedal interruptor con desbloqueo de la mesa, portasueros& y soporte, etc.)

 $\lambda$ 

uardo Domingo Fernández<br>-DiRECTOR TECNICO  $.53$ 

#### 1-1-2 Opcional

(La disponibilidad de las opciones depende del país y de la versión exacta del sistema)

έt.

- Interfaz del inyector  $\bullet$
- Extensor de la mesa para la cabeza  $\bullet$
- Extensor de la mesa para los pies
- Monitoreo de la dosis de Diamentor
- Innova IVUS .
- Reducin
- UPS à.
- $\ddot{\phantom{0}}$ Suspensión mural
- 3D en la sala
- Opciones TSUI: Mando multifunciones, caja multifunciones, caja multifunciones secundaria, mando multifunciones secundario, TSSC secundario, TSSC remoto,
- Rail en el extremo de los pies de la mesa Omega  $\ddot{\phantom{0}}$
- Pedal secundario con cubierta  $\ddot{\phantom{1}}$
- Estación de trabajo (incluye aliemntación, sistema de procesamiento de imágenes, sistema de visualización de  $TV$
- Programas  $\bullet$ 
	- InnovaBreeze  $\overline{\phantom{a}}$
	- Innova Chase  $\ddot{\phantom{0}}$
	- Innova Spin
	- Innova 3D
	- Innova CT  $\overline{\phantom{a}}$
	- paquete DSA  $\frac{1}{2}$
	- InnovaSense/Contorno del paciente  $\overline{a}$
	- Almacenamiento de fluoroscopia  $\qquad \qquad -$
	- Navegador en la sala y Enviar ángulo  $\overline{\phantom{a}}$
	- Aplicación análisis de estenosis  $\overline{a}$
	- Aplicación de análisis ventricular  $\overline{a}$
	- Advantage Paste  $\overline{\phantom{0}}$
	- Visualización simultánea de fluoro con y sin sustracción

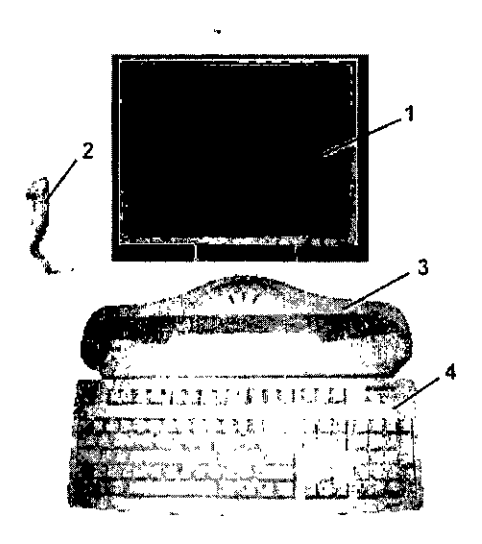

- 1 Pantalla digital Innova LCD color
- $\overline{\mathbf{2}}$ Interruptor manual de exposición
- 3 Consola Innova
- 4 Teclado y ratón de la consola

 $\mathbf C$ 

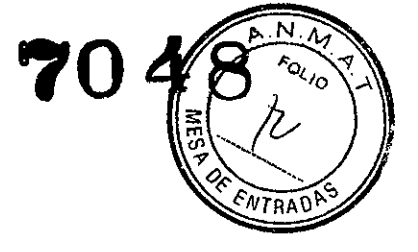

Ĭ.

ing, Eduardo Domingo Fernández<br>D.Ráctor TECNICO

<del>Marian</del>a Micucci. Apoderada <sup>ng</sup> Hea<sup>mh</sup>nara Arden

## 2 Especificaciones generales

Las especificaciones pueden cambiarse sin que se produzca modificación alguna er**formado por en el c**<br>sistema.

#### 2.1 Generador

Las especificaciones se aplican al generador sin tener en cuenta el tubo que se le asociará ni las aplicaciones d sistema.

- Potencia máxima ,
	- Potencia máxima: 100 kW (se puede limitar, dependiendo del modo o la aplicación)
- Potencia promedio

La potencia promedio corresponde a la potencia promedio calculada en un largo periodo, superior a una hora. Potencia promedio máxima: 3,2 kW (se puede limitar, dependiendo del modo o la aplicación)

- Rango de alta frecuencia usada por el generador de alta tensión:20 kHz 60 kHz
- Gama de kV-mA

kV de 40 kV a '125 kV mA máximos 1000 mA

- Foco grueso mA móximos: 1000 mA Potencia máxima: '100 kW
- Foco fino mA müximos: 400 mA Potencia máxima: 48 kW
- Foco comprimido mA máXimos: 200 mA

Potencia máxima: 16 kW

#### 2-2-2 Posicionador LP (lateral)

- El brazo C permite inclinaciones desde 2° LAO hasta 115° LAO
- El brazo C permite realizar una angulación craneal de 45° y una caudal de 90° del sistema de imagen.  $\mathbf{r}$
- Velocidad de rotación del brazo C y el pivote del brazo C:  $0^{\circ}$  10° por segundo.
- Gama del punto focal del tubo de rayos X al isocentro, 71 cm a 88 cm (27,9" a 34,6").  $\bullet$
- Gama de entrada del detector al isocentro, 13 cm a 49 cm (5.1" a 19,3").
- Gama SID de 84 cm a 137 cm (33.1" a 54").
- Isocentro al suelo de *'107* cm (42")

#### 2.2 Estativo

- 2-2-'1 Posiclonador LC (frontal)
- El brazo L rota en su eje vertical +/- 100° (fimite automático fijado +/- 95°).
- El brazo C desfasado (pivote) permite efectuar una rotación de compensación-: e -117°/+105°RAO/LAO.
- El brazo C permite realizar una angulación craneal de 50° y una caudal de 45° del sistema de imagen.
- La combinación de movimientos del brazo C y el brazo L permite efectuar una angulación craneal y caudal de  $+1.55$ <sup> $\degree$ </sup>
- La profundidad de compensación del brazo de 107 cm (42 ") con el brazo L a  $1$ ° permite una cobertura femoral de la mayor parte de los pacientes.
- Velocidad de rotación del brazo C desfasado (Pivote) y del brazo C; 0° 20° por segundo con el plano lateral aparcado: 0° - 10° por segundo con el plano lateral en la gama 150.
- Velocidad de rotación del brazo L: '10" por segundo.
- SID totalmente motorizada (8,9 cm/s 3,5 pulg./s)
- Gama StD de 85 cm a 119 cm (33.5" a 46.8") para Innova 2121-tQ. Distancia de recorrido de 34 cm (13.4").
- Gama SID de 89 cm a 119 cm (35" a 46,8") para Innova 3131-10. Dístancia de recorrido de 30 cm (11,8").
- Punto focal del tubo de rayos X al Isocentro 72 cm (28,3")
- Isocentro al suelo de 107 cm (42").

ing Eduardo Domingo Fernández D.RECTOR TECNICO

Mar<del>iana M</del>icucci Apoderada ealthcare Argenti

### 2.3 Mesa Omega

 $\ddot{\phantom{a}}$ 

La mesa. Omega puede funcionar al tiempo que se acopla a la unidad de motor, en al meso sulado o<br>extendida al máximo; la mesa aguanta un peso máximo de 204 kg

Nota: El peso máximo del paciente se reduce proporcionalmente al peso de los accesorios instalados en para accesorios de la mesa.

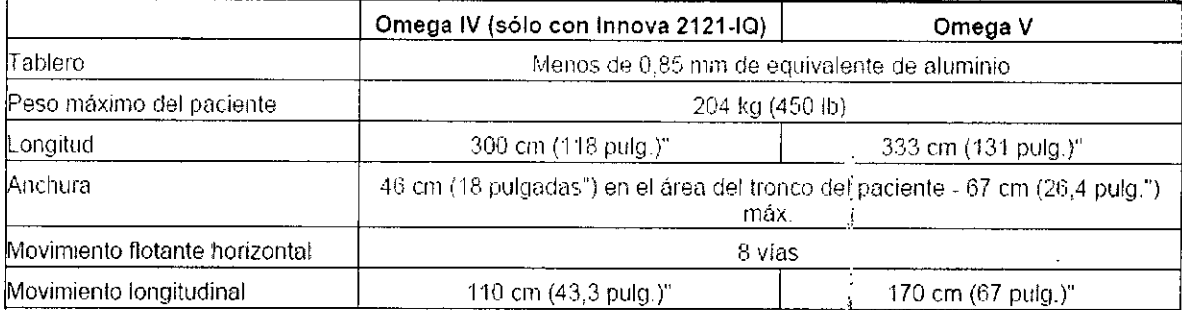

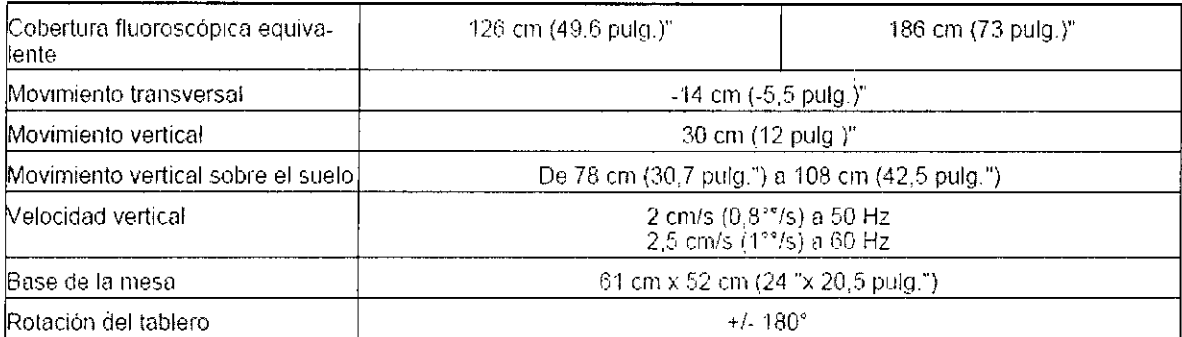

í. j  $\ddot{\phantom{a}}$ 

Å

Todos los modos excepto los modos biplano de 25 ips:

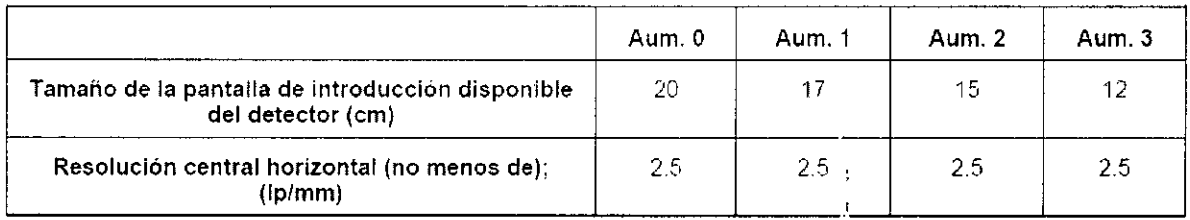

Para los modos bjplano de 25 ips:

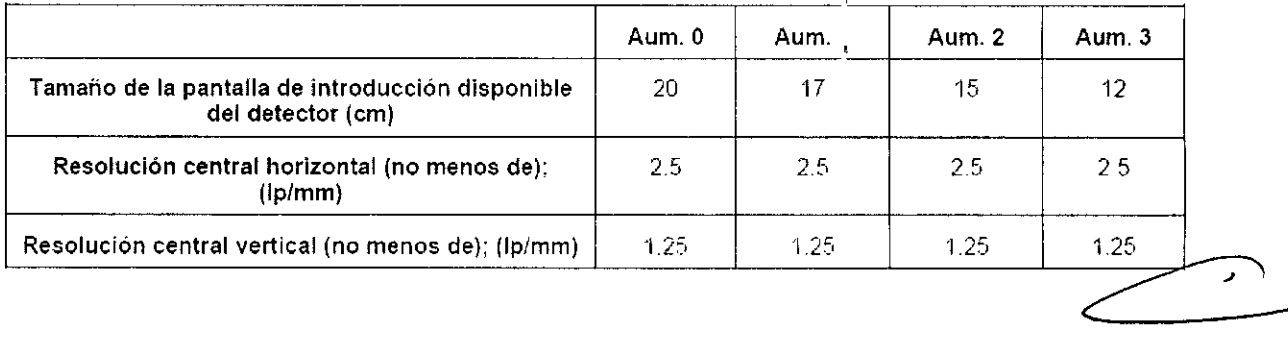

Mariana Micucci Apoderada Healthnare Argentina R M

t Ing. Eduardo Domingo Fernández

 $\frac{N}{\sqrt{2}}$ A

Follo

VTRA

ajada y

- Salida de video analógica de alta resolución (1249 lineas).
- Monitor de alta resolución (1249 lineas), 50 Hz.

## 3 Encendido del sistema

Para encender el sistema Innova:

 $\ddot{\bullet}$   $\ddot{\bullet}$  ,

oh.: lit

,  $\mathbf{r}$ 

"'

Pulse el botón [On/Off] (Encendido y apagado) en la consola Innova durante 0,5 segundos.

~ 1 .<br>.

**704**

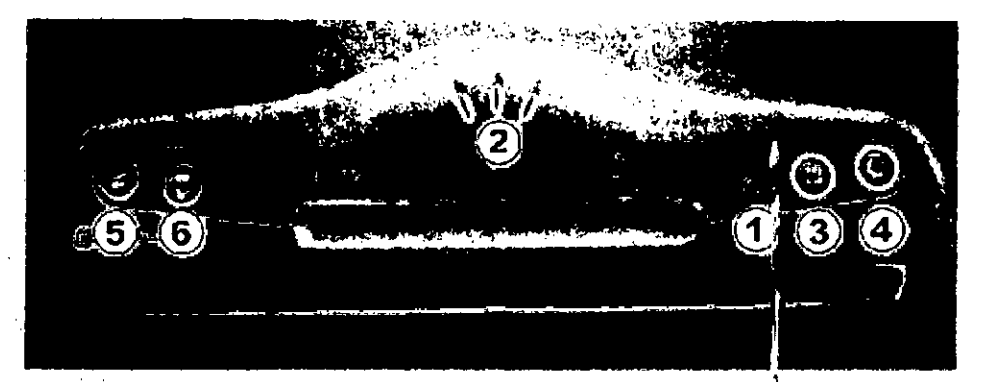

- 1 Indicador de royos X
- $\overline{2}$ Pitidos
- 3 Reinicio del sistema
- 4 ENCENDIDO/APAGADO
- 5 Reinicio del temporizador de rayos X
- 6 ENCENDIDO/APAGADO de la inyección automatica

3.4. Todas las informaciones que permitan comprobar si el producto médico está bien instalado y pueda funcionar correctamente y con plena seg'uridad, asi como los datos relativos a la naturaleza y frecuencia de las operaciones de $\,$ mantenimiento y calibrado que haya que efectuar para garantizar permanentemente el buen funcionamiento y la seguridad de los productos médicos

## Proceso de garantía de calidad

El proceso de garantía de calidad (QAP) consta de una serie de pruebas que deben llevarse a cabo en el sistcma todas las semanas para cuantificar la calidad de la imagen. Muchas de las tareas de fondo de este procedimiento han sido automatizadas.

Una prueba de proceso de garantía completa requiere realizar exposi :iones de un maniqui de campo plano. Los resultados (correcto o incorrecto) se registran en un historial de resultados para revisión por parte del personal de servicio. Esta prueba puede realizarse en unos 15 minutos.

La prueba de proceso de garantia de calidad normal incluye todas laslpruebas que se realizan para la comprobación del detector y estudia otros factores. En la Tabla 12-1 se muestra una comparativa de los factores de pruebas.

Mariana Micucci ~derada •..... GE Healthcare Argentina CIA

J

ing. Eduardo Domingo Fernández DIRECTOR TECNICO

, l' ):" ~.~a '. H:: ;

*• " ,'.' '" .n"'''*

,

:~ ,.,::l

Tabla 12-1 Factores de las pruebas del proceso de garantía de calidad

#### Proceso de garantía de calidad normal

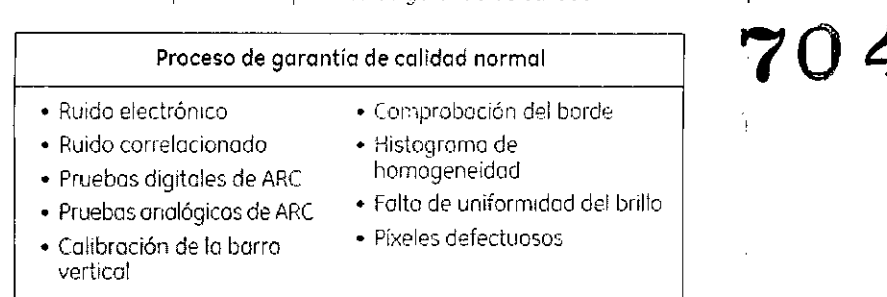

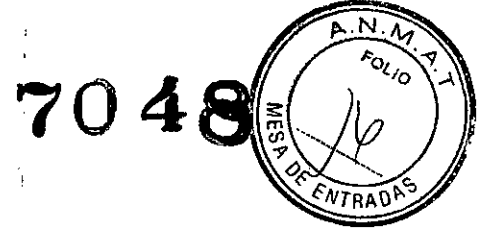

## Cuándo realizar el proceso de garantía de calidad

En esta sección se describe el programa del proceso de garantía de colidad recomendado y cualquier otro evento que justifique lo realización *del* proceso de gorantío de calidad.

#### Proceso de garantía de calidad normal

La prueba de proceso de garantía de calidad normal debe realizarse:

- De forma sistemática, todos las semanas.
- Cuando aparece el icono de alerta en el botón de proceso de garantia de calidad IFlgura 12-1i.
- Cuando se percibe uno pérdida de calidad de lo imagen
- NOTA: Al programar pruebas de proceso de garantía de calidad normal. calcule unos 15 a 20 minutos para llevar a cabo la prueba. En una parte de la prueba, es necesario que el sistema se encuentre inactivo les decir. sin realizar exposiciones) durante al menos 10 minutos. El resto de la pruebo durcl aproxirnodomsnte *S* rnmutos.

Figura 12-1 Botón de proceso de garantía de calidad IQAPI con icono de alerta

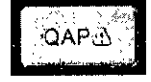

## Preparación del proceso de garantía de calidad

Antes de comenzar el proceso de garantía de calidad, asegúrese de hacer lo siguiente:

- Cierre o suspendo cualquier otro examen.
- Cierre cualquier examen que se esté revisando.
- Retire todos los objetos de la trayectoria del detector y el haz (sólo para el proceso<sup>-</sup>de garantía de calidad normal). I

 $\mathbf{f}$ 

ing. Eduardo Domingo Fernández D,RECTOR TECNICO

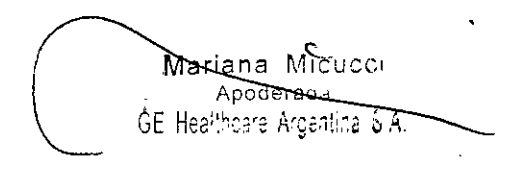

El proceso de garantía de calidad comienza al pulsor el botón Proceso de garantía de calidad (QAP). El botón se encuentro en la porte inferior de la pontalla Wor (list fListo de trabajo) o Acquisition (Adquisición).

NOTA: El proceso de garantía de calidad no se puede realizar si hoy un e .iamen oberto en curso de revisión.

## Realizar un proceso de garantía de calidad normal

Las pruebas de proceso de garantía de calidad normal requieren exposicion >5 con el maniquí de campo plono. El kit de proceso de garantía de calidad *del* GE Portable DR Detector incluye un maniquí de campo plano (Figuro 12-1) con un tamaño adaptodo al colimador.

Existen técnicos de exposición recomendados poro el maniquí. El sistema se encargo de ojustar lo exposición automóticomente. pero el usuario deberó verificar los porómetros antes de realizar una exposición.

Figura 12.2 Maniquí *de* campo plono

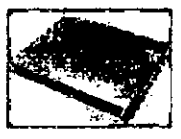

 $\overbrace{ }$ CUIDADO:

Una vez finalizado el proceso de control de calidad (QAPI el)n el maniquí de Al, retírelo antes *de* reiniciar o apagar el sistema. ;

Siga este proceso para realizar uno prueba de proceso de garantía de calidad normal.

- 1. Pulse el botón (OAP] que se encuentro en lo porte inferior de lo pantoll'l Worklist o Adquisition.
	- Aparece la pantalla Image Quality ICalidad de la imageni.

Figura 12-5 Pon:Oilo Quohty control ,esls

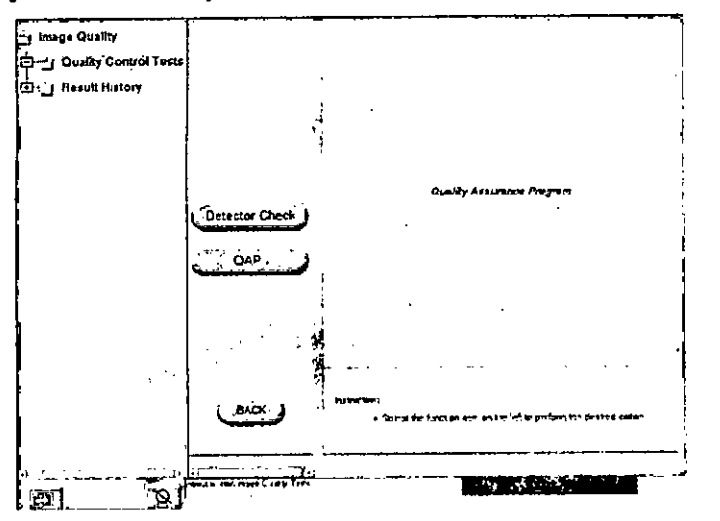

4. Pulse (QAP) para iniciar la prueba de QAP y después. aparece la pantal<sup>i</sup>c Vertical Bar (alibrolion {ColibraClón *de* lo borra verticol!

 $\overline{\mathcal{L}}$ Mariama Micucci *..•e APOderada '. Hs;lth~areArO'n'¡',.* ",,1:1[::: ,C:: '1

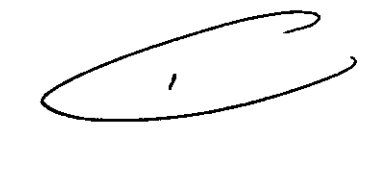

Ing. Eduardo Domingo Fernández **GRECTOR TECNICO** 

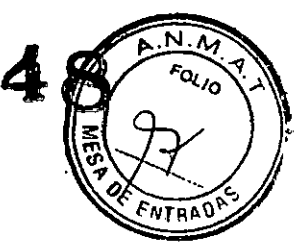

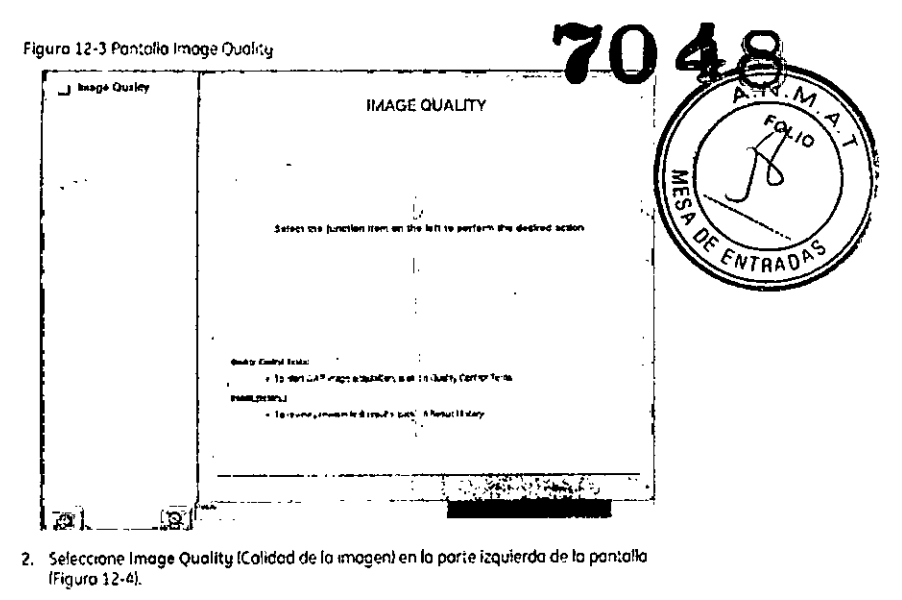

Figura 12-4 Sefección de OAP desde la parte izquierda de la pantallo

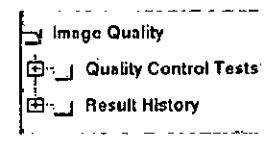

3. Seleccione Quality Control Test (Pruebos de control de calidad) desde la parte izquierda de la pantalla.

Ì

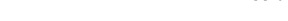

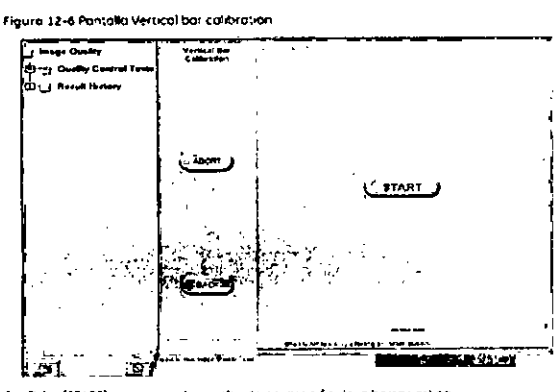

5. Pulse (START) para iniciar la prueba de calibración de la borra vertica

s - Parally poro melatiki preba de co-brockh de la borro verico.<br>
NOTA: - Él proceso de goront, o de caldad romant requese que els pitemas se encuentre de la proceso de goront, o de caldad romante de menos 10 intratos orit

6. Espere a que finalice la prueba.

 $\mathcal{Z}$  .

. Aparece la pantalla Detector Check Tests (Prunbas del detector).

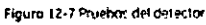

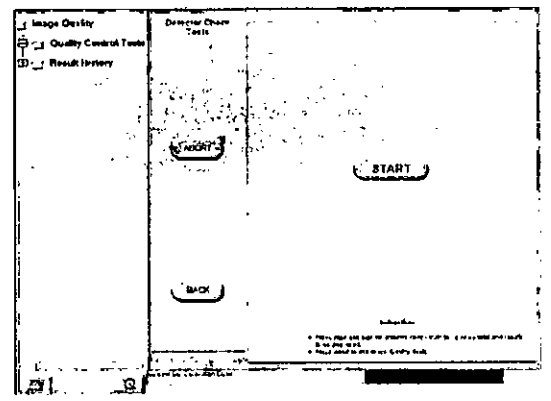

7. Pulse (STAPT) (knowl para comenzar los pruebas de imógenes ascuras

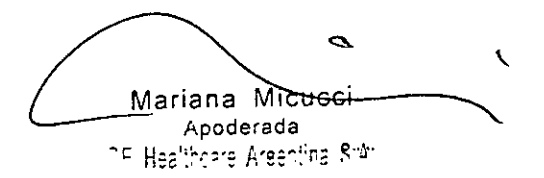

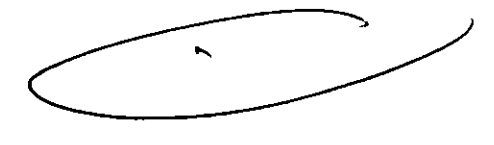

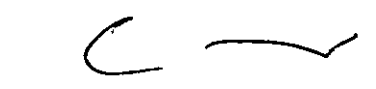

Ing. Eduardo Domingo Fernández **DIRECTOR TECHTOD** 

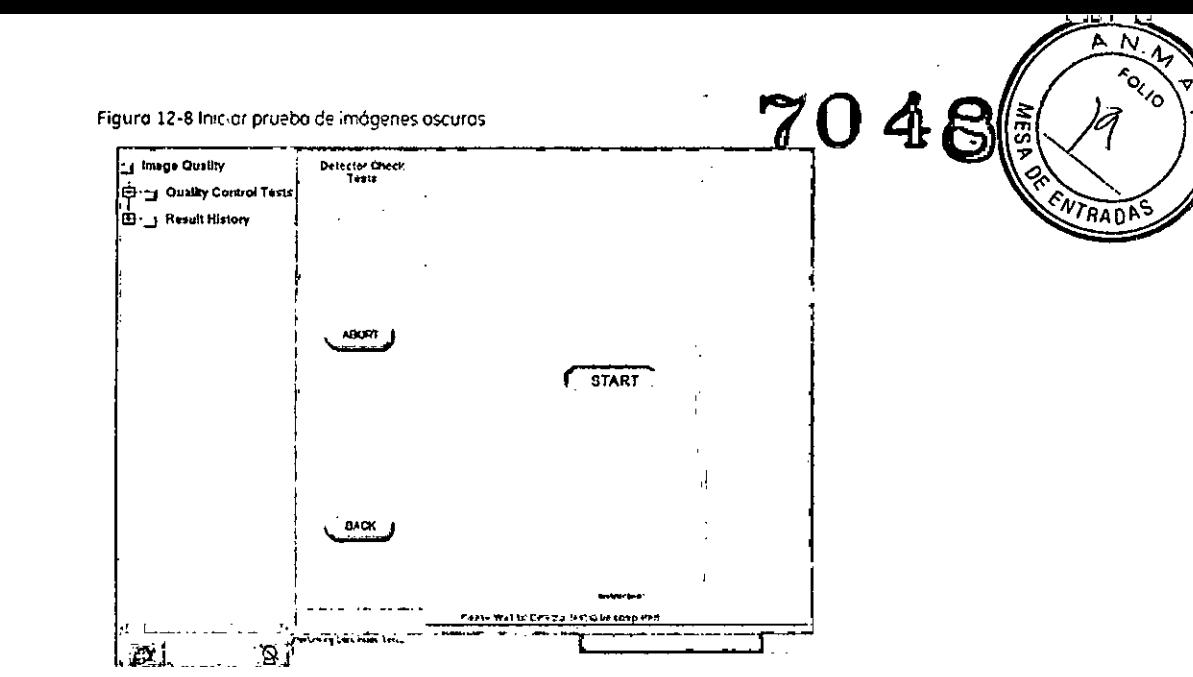

- 8. Una vez finalizada la configuración de la aplicación, siga las instrucciones de la pantalla para completar esta parte de la prueba:
- Figura 12-9 l'Aparece la pantolla de pruebas de control de calidad:

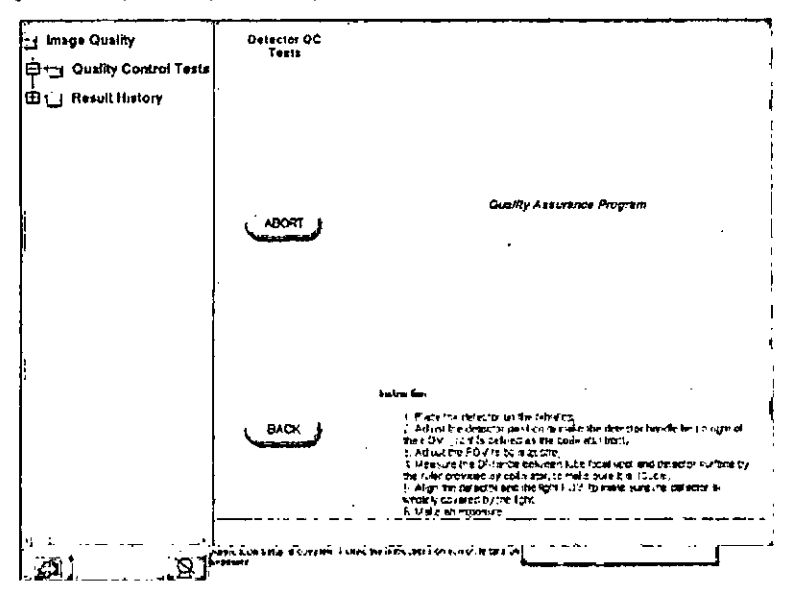

a) Coloque el detector en el tablero.

- b). Ajuste la posición del detector para colocar el mango del detector a la derecha del FOV.
- c) Ajuste el FOV al móximo.
- d) Mida la distancia entre el punto focol del tubo y la superficie del detector mediante la regla del colimador para asegurarse de que sea de 100 cm.
- e) Alinee el detector y el FOV de luz para asegurarse de que el detector esté completamente cubierto por la luz.
- f) Realice una exposición.
- 9. Aparece la pantalla OC Checks (Comprobaciones de control de calidad).

 $\mathbf{r}$ 

Ing, Eduardo, Domingo, Femández<br>DRECTOR TECHICO

Ź Mariana Misucci Apoderada Healthcare Argentina entr

Figura 12-10 Pantalla OC tests complete.

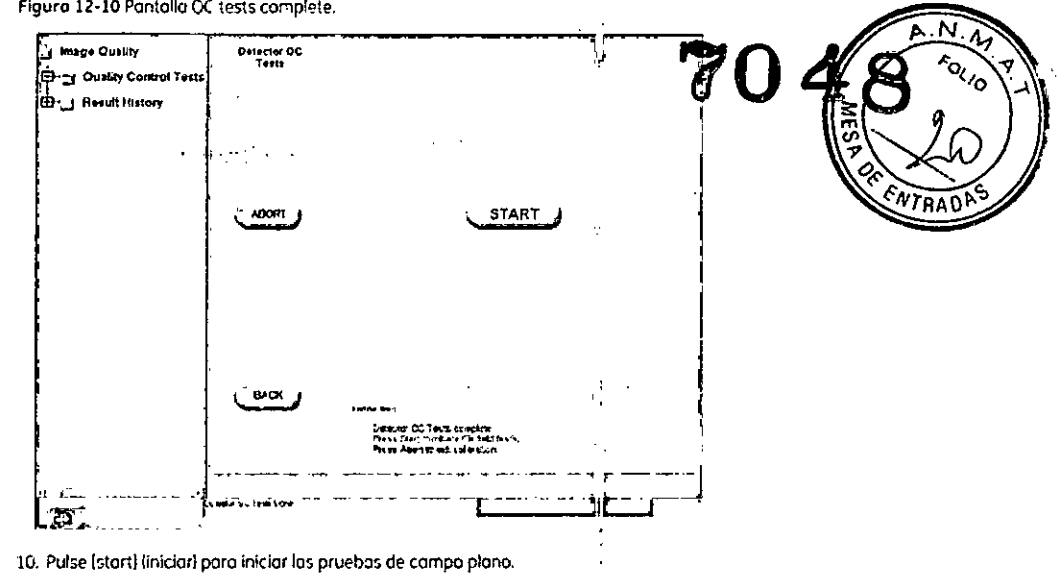

Figura 12-11 Aparece la pantalla Flat-field Tests (Pruebas de campo plano).

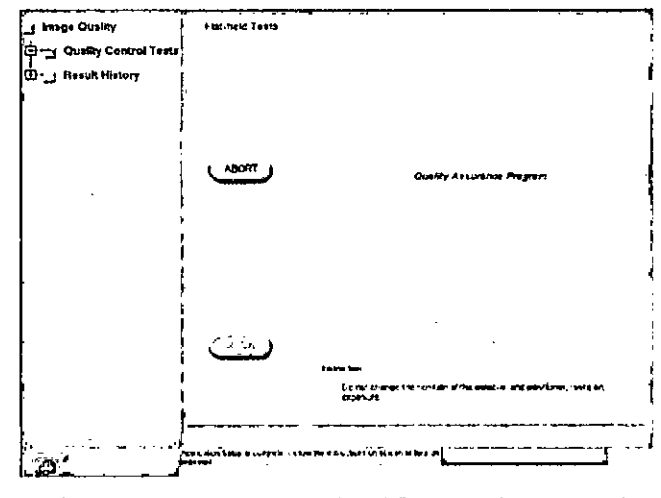

11. Siga los instrucciones que se muestran en la pantalla para completar esta parte de la<br>prueba: no cambie la posición del detector y del posicionador, realice una exposición.

Figura 12-12 Imagen de campo plano adquirida

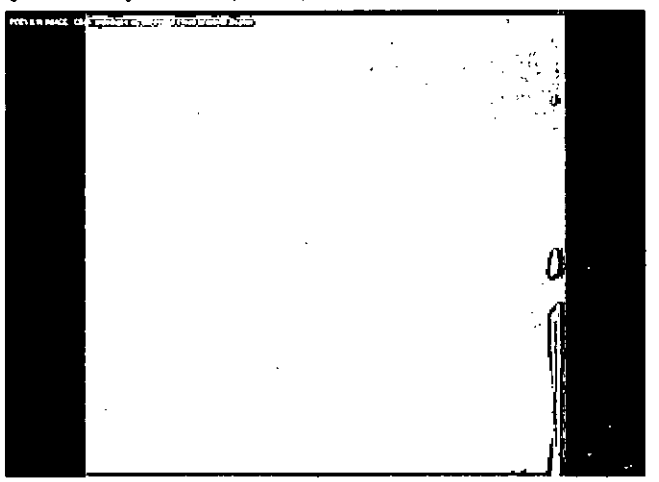

Mariana Micusci Apoderada Alleathnais Argenting eige

Ing. Eduardo Domingo Fernández

 $\hat{\mathbf{r}}$ 

Figura 12-13 Aparece la segunda pontolla de pruebas de compo plano

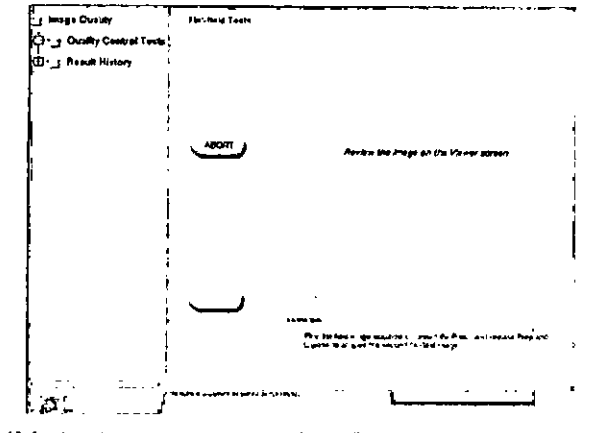

12. Siga las instrucciones que se muestran en la pantalla para completar esta parte de la pruebo.

Figura 12-14 Imagen adquirido de campo plano

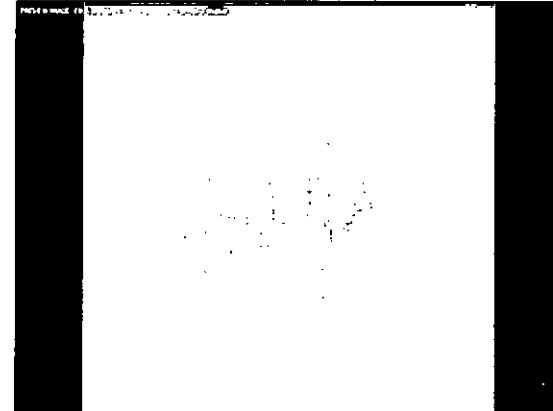

13. Hago cilc en cualquier parte de la limagen de compo plano adquirida para volver n'io<br>pantolla QAP

La partoka de resultados de QAP narmal aparece automáticamente una vez<br>Tiralizados las pruebas:

Figura 12-15 Printalla QAP Pesults (Resultados del proceso de garantía de calidad)

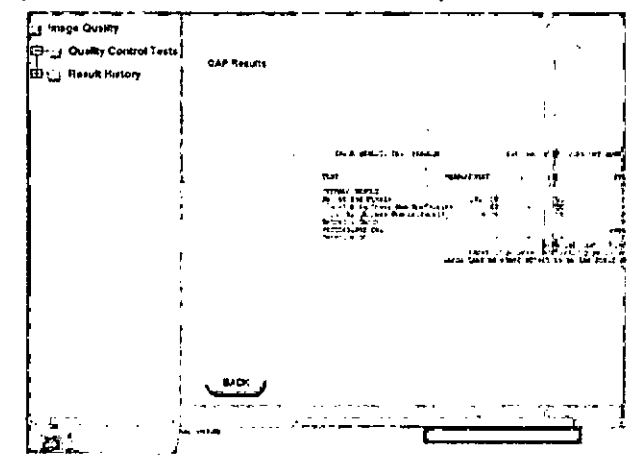

14. Revise la ultima columna de la derecha, titulado Status (Estado), de cada prueba.

· Si todos las pruebas muestron el mensaje PASS (Superodo): el proceso de garantía de programmed the programmed the programmed state of the centers of a pontationalistic distribution of the programmed the programmed state of the programmed the programmed state of the programmed state of the programmed state

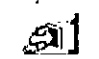

- Si algunas pruebas muestron el mencaje FAIL (Error): Para más informa l'ón, consulte Error, i proposable en la proposable en la proposable en la proposable en la proposable en la proposable en la proposable en la propos

Error en el proceso de garantía de calidad normal

En caso de que se produzcon errores en las pruebas del proceso de garantía de calidad, repita el procedimiento de proceso de garantía de calidad normal pora confirmar los fallos.<br>En esta sección se identifican problemas comunes a revisar

si la comprobación del borde y/o la prueba del histograma de homogenei lad originan.<br>errores, compruebe que el detector está alineodo con el tubo y repita la prueba. IUna dimención incorrecta puede cousar un fallo por falta de uniformidad del brito o plxeles. defectuososi.

 $\mathcal I$ Mariana Micucc. Apoderasa <sup>na</sup> Hea<sup>is</sup>hnara Amhri

٠N. A, Follo 7048 **RAD** 

.

Ing Eduardo Domingo Fernández<br>CRESTOR TECLICO

Compruebe la posición de las hojas del colimador y asecúrese de que se encuentran completamente abiertas, es decir, que no están dentro del campo de visión.

Si se confirma un solo fallo, solicite asistencia técnica. El sistema funciona debidamente, aunque es necesario realizar una inspección y, posiblemente, una calibración.

Si se confirman varios fallos, la calidad de la imagen podría verse ofectada: deje de ut-izar la unidad y solicite asistencia técnica inmediata.

Figura 12-16 Resultados erróneos del proceso de garantía de calidad 

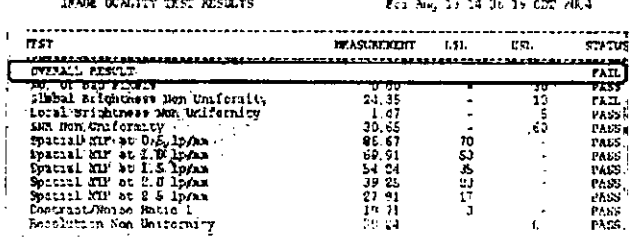

## Historial de resultados

Una vez finalizado el proceso de garantía de colidad normal, el sistema genera una pugina de resumen de la prueba. La tabla con el resumen de los resultados contiene nombres descriptivos, valores medidos, específicaciones de la prueba (LSL y/o USL) y el estado Pass (Superado) o Fail (Error).

Se conserva un mínimo de 25 resultados de pruebas de proceso de garantía de calidad normal.

Siga este proceso para ver los resultados de las pruebas de proceso de garantía de calidad normal anteriores:

- 1. En el panel de la izquierda, pulse [RESULT HISTORY] (Historial de resultados).
	- Aparece la pantalla Result History (Historial de resultados).
- 2. Pulse en la entroda de una prueba de la fista para seleccionaria.
- 3. Pulse (SELECT) (Seleccionar).
	- · Aparecen los detalles de la prueba.

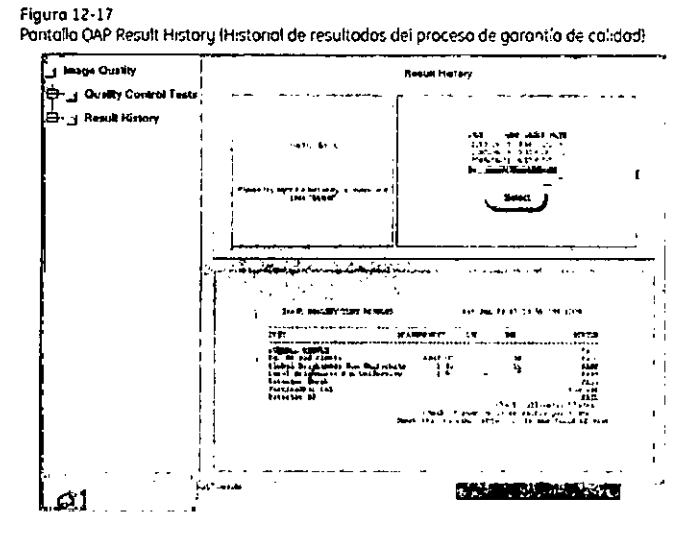

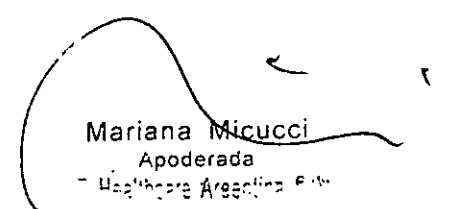

.<br>An r

À

Ing. Eduardo Domingo Fernández **DIRECTOR TECHICO** 

3.5. La información útil para evitar ciertos riesgos relacionados del producto médico; .

#### Uso dentro del entrono del paciente

Todos los componentes del sistema están diseñados para su uso apropiado dentro del entorno del paciente, y adicionalmente cumplen con las relevántes normas (UL 2601, IEC 60601-1).

3.6. La información relativa a los riesgos de interferencia reciproca relacionados con la presencia del producto médico en investigaciones o tratamientos especificos;

No Aplica.

3.7. Las instrucciones necesarias en caso de rotura del envase protector de la esterilidad y si corresponde la indicación de los :métodos adecuados de reesterilización;

No Aplica.

3.8. Si un producto médico está destinado a reutilizarse; los datos sobre los procedimientos apropiados para la reutilización, incluida la limpieza, desinfección, el acondicionamiento y, en su caso, el método de esterilización si el producto debe ser reesterilizado, asi como cualquier limitación respecto al número posible de reutilizaciones.

No Aplica.

En caso de que los productos médicos deban ser esterilizados antes de su uso, las instrucciones de limpieza y esterilización deberán estar formuladas de modo que si se siguen correctamente, el producto siga cumpliendo los requisitos previstos en la Sección I (Requisitos Generales) del Anexo de la Resolución GMC Nº 72/98 que dispone sobre los Requisitos Esenciales de Seguridad y Eficacia de los productos médicos;

No Aplica.

₹ ne Heal iina S.A

e *<sup>r</sup> -/* Eduardo Domingo Fernández

C,RECTOR TECNICO

3.9. Información sobre cualquier tratamiento o procedimient realizarse antes de utilizar el producto médico (por ejemplo, esterilización) montaie final, entre otros);

Advertencias generales de uso

 $\wedge$ ADVERTENCIA: No cargue programas no especificos del sistema en el ordenador del'  $\overline{\mathbb{D}}$ ADVERTENCIA mismo, ya que el sistema operativo podría bloquearse y provocar una" pérdida de datos. Cuando los hoya. los tubos y conductos conectados al paciente deben tener longitud suficiente para llegar al sistema sin apretarlos ni estirarlos. & ADVERTENCIA: Es necesario utilizar soportes y un sistema de frenado adecuados cuando un niño deba estar de pie sobre lo mesa paro un examen.  $\langle \cdot |$ CUIDADO: Durante la exposición a los rayos X, no debe haber nin quna otra persona en lo solo de exámenes con lo excepcián del paciente. Si por alguno circunstancia alguna otra persona necesitase entrar en la sala de extimenes cuando haya o puedo haber exposiciones o los royos X en curso, eso oersona deberá estor protegido, tal y como estoblecen los prácticos de seguridad aceptados,  $\overline{\mathcal{D}}$ ADVERTENCIA: Compruebe el estado del colimador antes de utilizar este equipo para evitar que se caiga. ADVERTENCIA: Para evitar que el paciente se lesione al subir o bajar de la mesa flotante, subo el tubo de rayos X y desplace el soporte del tubo a un lateral.  $\wedge$ CUIDADO: Compruebe si existen obstáculos antes de mover el equipo; no lo diri,ia hacia

 $\hat{\mathbb{C}}$ 

CUIDADO: Tengo cuidado de no tropezar con el cable extendido del detector.

(

 $\mathbf{r}$ 

 $\hat{\Delta}$ 

objetos fijos,

ADVERTENCIA: Cuando la meso no recibe corriente eléctrica, el tablero se puede mover libremente. Poro evitar lesiones, supervise el movimiento del tablero.

Mariana Meucci Apoderada of Healtheard Argenting 8.0.

Ing, Eduardo Domingo Fernández **DIRECTOR TECNICO** 

3.10. Cuando un producto médico emita radiaciones con fines n relativa a la naturaleza, tipo, intensidad y distribución de dicha radiación del **VTRAD! descripta;**

**Las instrucciones de utilización deberán incluir además información que permita al personal médico informar al paciente sobre las contraindicl.lciones y las precauciones que deban tomarse. Esta información hará referencia particularmente a:**

I

**3.11. Las precauciones que deban adoptarse en caso de c<lmbios del funcionamiento del producto médico;**

### **Parada de emergencia**

La unidad incluye botones de parada de emergencia (Figura 3-15) situados en la consola CRIB, en el receptor y en el gabinete del sistema. los cuales detienen inmediatamente lo imagen y el **movimiento del sistema en el caso de que surja uno situación de emergencia.**

Pulse cualquiera de los botones rojos de parado de emergencia poro detener el movimiento o **la exposición.**

Para activar la parada de emergencio, gire el botón en el sentido de los agujas del reloj (en lo dirección de la flecha).

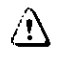

ADVERTENCIA: En el coso de que se produzco uno emergencia. presione con fuerza el botón "Emergency Stop" {Parado de emergencial en el gabinete de-Isistema. del receptor o de la consola CRIB (Figura 3-15).

Figura 3-15 Botones de poroda de emergencia

**Receptor Gabinete del sistema** ŀ.

CRIB

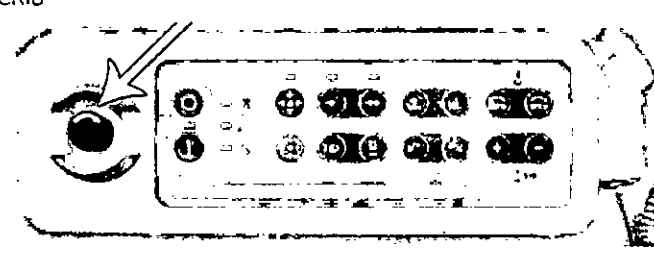

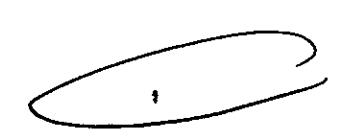

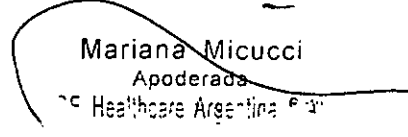

ing. Eduardo Domingo Fernández **CALIJET ROTORAD** 

3.12. Las precauciones que deban adoptarse en lo que respecta a la expos condiciones ambientales razonablemente previsibles, a campos magnétices influencias eléctricas externas, a descargas electrostáticas, a la presión o  $\mathbf a$ variaciones de presión, a la aceleración a fuentes térmicas de ignición, entre otras;

### Seguridad contra la radiación

Utilice siempre las técnicas adecuadas en cada procedimiento para minimizar la exposición a los rayos X y obtener los mejores resultados de diagnóstico. En particular, debe conocer en detalle las precauciones de seguridad antes de operar este sistema. Se recomienda utilizar las técnicas predeterminadas del sistema para las adquisiciones AEC, especialmente al realizar análisis de energía dual. Las técnicas predeterminadas han sido concebidas para optimizar los parámetros de procesamiento de imágenes.

## Λ

CUIDADO: Proteja de la rodiación a la familia u otros acompañantes del paciente que se encuentren cerca del equipo. Proteja de la radiación también a los técnicos que trabajan cerca del equipo.

## А١

- CUIDADO: Utilice siempre las técnicas adecuadas en cada procedimiento para minimizar la exposición a los rayos X y obtener los mejores resultados de diagnóstico. En particular, debe conocer en detalle las precauciones de seguridad antes de operar este sistema. Se recomienda utilizar las técnicas predeterminadas del sistema para las adquisiciones AEC, especialmente al realizar análisis de energía dual. Las técnicas predeterminadas han sido concebidas para optimizar los parámetros de procesamiento de imágenes.
- ⚠

CUIDADO: Durante la exposición a los rayos X, no debe haber ninguna otra persona en la sala de exámenes con la excepción del paciente. Si por alguna circunstancia alguna otra persona necesitase entrar en la salo de exámenes cuando haya o pueda haber exposiciones a los rayos X en curso, esa persona deberá estar protegida, tal y como establecen las prácticas de seguridad aceptadas.

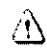

CUIDADO: El conjunto del tubo y el colimador utilizados en este sistema se han comprobado para asegurar una filtración total minima de 2,8 mm Al. Cuando cambie alguno de estos elementos, asegúrese de que la filtración total mínima para este equipo de rayos X es de 2,8 mm Al.

## Ж

CUIDADO: Las dimensiones del campo actual de rayos X (FOV) y la SID se indican en el producto. Asegúrese de que utiliza el campo de rayos X correcto para el examen en curso.

## Ą

CUIDADO:

Asegúrese de que no hay ningún otro accesorio o material en la trayectoria del haz de rayos X primario, o podría reducirse la calidad de imagen.

## Ŵ

CUIDADO: Use la distancia punto focal-piel máxima adecuada para adquirir imágenes anatómicas, con objeto de que el paciente absorba la dosis más pequeña posible.

## ۸

CUIDADO:

El paciente, operador u otras personas que intervengan deben utilizar dispositivos y prendas protectoras, en función de la carga de trabajo y el tipo de examen realizado.

## ۸Ñ

CUIDADO: Es responsabilidad del hospital proporcionar los medios de comunicación auditiva y visual entre el operador y el paciente.

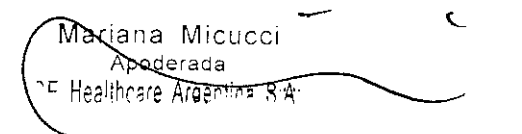

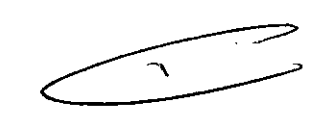

ŧ

Ing. Eduardo Domingo Fernández

**DIRECTOR TECHICO** 

### **Energía** de radio frecuencia

Este equipo genera, usa y puede irradiar energía de radio trecuencia. El equipo  $v_{T_{BANS}}$ causar interferencia de radio frecuencia a otros aparatos médicos y no médicos y a apara $\mathcal{C}$ de radio comunicación,

Para suministrar una protección razonable contra dicha interferencia, este producto cumple con el límite de emisiones para el Grupo 1, Directiva de Aparatos Médicos Clase A, tal y como se menciona en EN50501-1-2, Sin embargo, no hay garantía de que no ocurra interferencia alguna en una instalación en particular.

Sí el equipo causa interferencia (lo cual se puede determinar encendiendo y apagando el equipo), el usuario (personal de servicio calificado) debe intentar corregir el problema poniendo en práctica una o más de las siguientes acciones:

- reoriente o reubique el aparato (s) afectado (s)
- aumente la separación entre el equipo y el aparato afectad;)
- alimente al equipo desde un contacto diferente al del aparato afectado
- consulte al punto de compra o al representante de servicio para mas sugerencias

El fabricante no es responsable por ninguna interferencia causada por el uso de cables de interconexión diferentes a los recomendados o por cambios o modificaciones no autorizadas al equipo, Los cambios o modificaciones no autorizados pueden causar la cancelación de la autorización al usuario para operar el equipo.

Para cumplir con las regulaciones acerca de interferencia elec:tromagnética para Aparatos FCC Clase A, todos los cables de interconexión a aparatos periféricos deben ser protegidos y debidamente puestos a tierra, El uso de cables que no est€n debidamente protegidos o debidamente aterrizados puede ser causa de interferencia en radio frecuencia lo cual es una violación a las regulaciones de FCC.

No use aparatos que intencionalmente transmitan señales RF (Teléfonos celulares, radio transmisores, o productos controlados por radio) cerca del equipo ya que puede causar que su desempeño no sea lo publicado en las especificaciones. Apague este tipo de equipos cuando se encuentren cerca del equipo GE.

- <sup>A</sup> ~"'" *~ :L1~,*  $\sqrt[3]{\mathbf{v}}$ 

Ing. Eduardo Domingo Fernández DIRECTOR TECNICO

Mariana Micucci Apoderada Healthnara Argentina Sub

El personal médico a cargo del equipo es responsable de ordenar a los técnicos, pagientes otras personas que pueden estar cerca del equipo a que cumplan completam $\phi$ te con  $\mathscr{B}_{\diamond}\backslash\mathscr{S}$  $\frac{1}{2}$  processes measured a catigo act equippe of responsable as creation a to continue of properties on  $\mathcal{E}_\infty$ **8 3 26** 

 $3.13.$  Información suficiente sobre el medicamento o  $1$ os medicamentos que producto médico de que trate esté destinado a administrar, incluida cualquier restricción en la elección de sustancias que se puedan suministrar;

No Aplica

3.14. Las precauciones que deban adoptarse si un producto médico presenta un riesgo no habitual específico asociado a su eliminación;

#### Reciclaje:

#### Maquinas o accesorios al término de su vida útil:

La eliminación de maquinas y accesorios debe estar de acuerdo con las regulaciones nacionales para el procesamiento de desperdicios.

Todos los materiales y componentes que pongan en riesgo el medio ambiente deben ser removidos al término de la vida útil de las maquinas y accesorios (ejemplos: baterías celulares secas o mojadas, aceite transformador, etc.).

Por *favor* consulte a su representante local de GE Sistemas Médicos antes de desechar estos productos.

#### Materiales de empaque:

Los materiales utilizados para empacar nuestros equipos son reciclables. Deben ser recolectados y procesados de acuerdo con los reglamentos e, vigor en el país donde las maquinas o accesorios son desempacados.

3.15. Los medicamentos incluidos en el producto médico como parte integrante del mismo, conforme al item 7.3. del Anexo de la Resolución (3MC Nº 72/98 que dispone sobre los Requisitos Esenciales de Seguridad y Eficacia de los productos médicos;

No Aplica

--"'"

3.16. **El** grado de precisión atribuido a 105 productos médicos de medición.

No Aplica

 $\overline{\phantom{a}}$ Marian Micucc, Apodera' Healthcare Argentina S A.

Ing. Eduardo Domingo Fernández D,REDTOR TESNICO

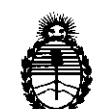

*9dinisterio áe Sa{uá* • *Secretaría de PoEíticas, CJJ.#gufacióne Institutos A.N.M.A.T.* 

### ANEXO III

### CERTIFICADO

Expediente NO: 1-47-21815/12-2

El Administrador de la Administración Nacional de Medicamentos, Alimentos y Tecnología Médica (ANMAT) certifica que, mediante la Disposición NO **""'0..4'8** de acuerdo <sup>a</sup> lo solicitado por GE Healthcare Argentina S.A., se autorizó la inscripción en el Registro Nacional de Productores y Productos de Tecnología Médica (RPPTM), de un nuevo producto con los siguientes datos identificatorios característicos:

Nombre descriptivo: Sistemas de Imagen Cardiovascular

Código de identificación y nombre técnico UMDNS: 18-429 - Sistemas Radiográficos

Marca: GENERAL ElECTRIC

Clase de Riesgo: Clase III

Indicación/es autorizada/s: Los sistemas Optima CL 320I, CL 323I se recomiendan para el uso en la generación de imágenes fluoroscópicas de la anatomía humana para la angiografía vascular, los procedimientos de diagnóstico

y de intervención y opcionalmente, los procedimientos de exploración en rotación. También son adecuados para la generación de imágenes fluoroscópicas de la anatomía humana para los procedimientos de cardiología, diagnóstico y de intervención. Están destinados a remplazar las imágenes fluoroscópicas obtenidas mediante la tecnología del intensificador de imágenes.

Modelo/s: OPTIMA CL 320I

#### OPTIMA Cl 3231

Condición de expendio: Venta exclusiva a profesionales e instituciones sanitarias.

Nombre del fabricante: GE HUAlUN MEDICAl SYSTEMS Co. ltd.

Lugar/es de elaboración: Nº 1, Yong Chang North Road, Economic- Technological Development Zone, Beijing P.R China 100176

 $\delta$ ,

6

Se extiende a GE Healthcare Argentina S.A. el Certificado PM-1407-207 en la Ciudad de Buenos Aires, a ……………………………, siendo su vigencia por cinco (5) años a contar de la fecha de su emisión.

 $\bar{z}$ 

DISPOSICIÓN NOT 0 48 Alvingh

**Dr. aTTO A. ORSINGHER** Sub Administrador **Nacional A.N.M.A.T.**

 $\cdot$ 

 $\mathcal{L}$ 

 $\mathcal{L}$ 

 $\bar{z}$